## **Procedure for Completing CC Form 104-R**

1. You can obtain the appropriate form by following this link [Academic Plan.](http://www.usu.edu/armyrotc/usefullinks/docs/academicplan.xls)

2. After downloading the form, fill in lines #1, #2, #3 of page 1.

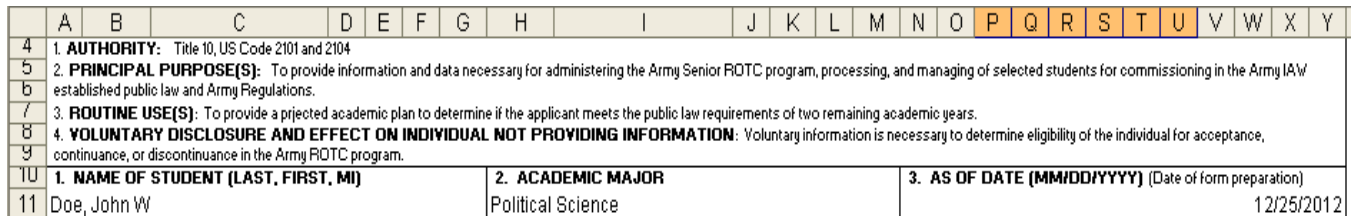

3. After consulting with your academic advisor, fill out block #7. If it will take you more than 6 semesters to graduate, then you'll need to continue on page 2\* of the form. Please note for each box you will need to fill out the term, year, course number, course title, credit hours.

**Please fill from left to right, starting with fall term and ending with summer term.** If you don't follow this format you will be asked to do it again.

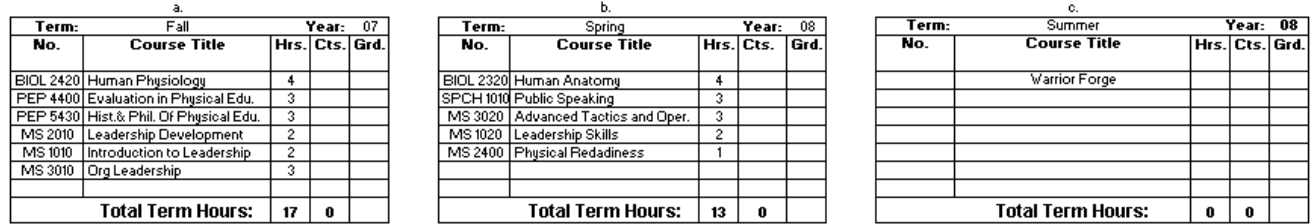

4. If you are getting a Bachelors of Arts or a Masters degree please change line #9, to reflect your plan. Also be sure you fill in your expected graduation date.

5. Page 3 of the form should be automatically filled out for you as fill in the other two pages. Please double check to verify that the information on page 3 is correct.

6. Once you get to this point, you'll want to save your work. The file is a read-only file so you will have to rename it in order to save it. Please save a copy for yourself. **Send an e-mail attachment of the file to [l.maughan@usu.edu.](mailto:l.maughan@usu.edu)** 

7. \*\*Print out copy of your 104-R, sign and date lines 10 & 11. Also sign and date the appropriate line on the third page. Your academic advisor needs to sign lines 12 & 13. Bring this signed hard copy to Lisa Maughan in the Military Science Building in room 104. Or if you prefer you can send your 104-R via fax or mail.

Fax Number: 797-3330, Mailing Address: Lisa Maughan Utah State University Army ROTC 9595 Old Main Hill Logan, UT 84322-9595 \*If you are having trouble turning the pages, just look at the bottom of the form and you will see three tabs. These are used to turn the pages.

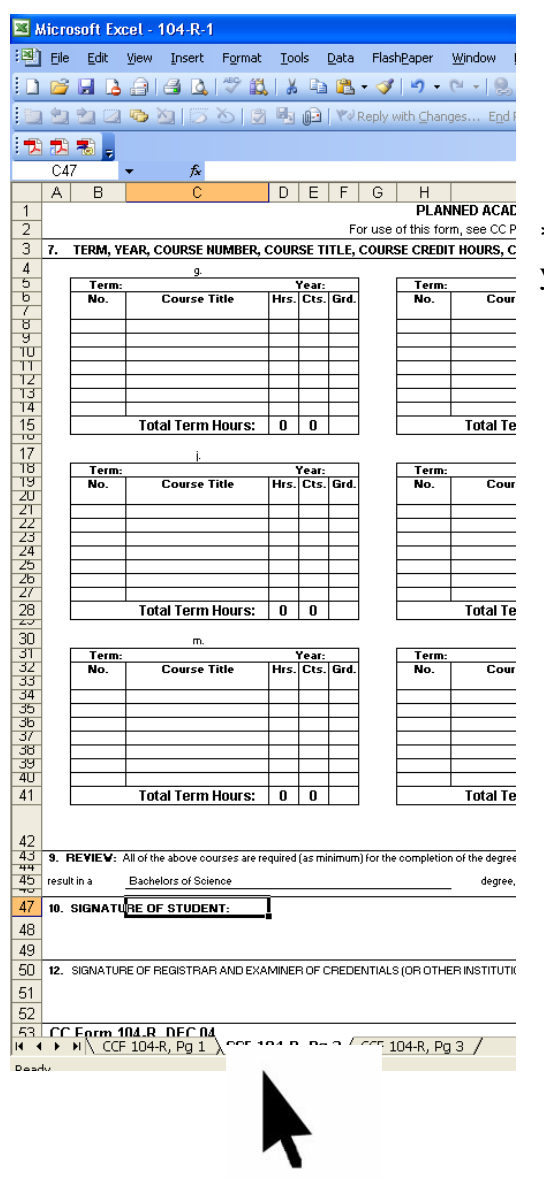

\*\*If you are having trouble printing all three pages, make sure you have "Entire Workbook" selected as seen below.

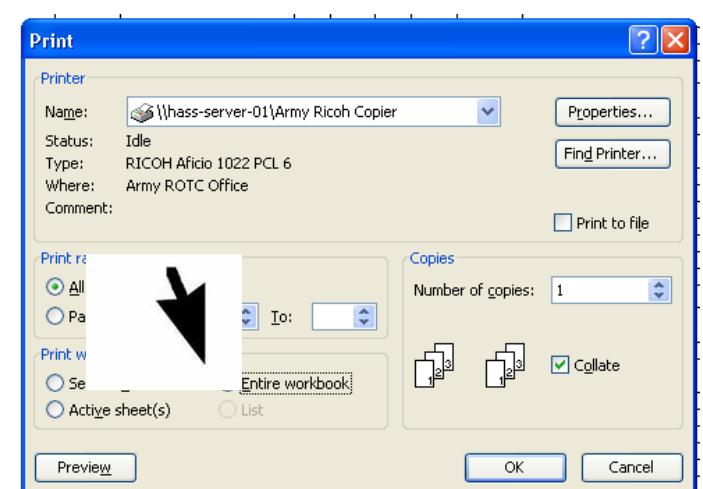